## RD1012

## Установка Драйверов Рутокен на Windows Embedded

Описание

При установке Драйверов Рутокен на Windows Embedded возникает ошибка: "Ошибка. Вызывающая функция: RTDRVS\_Install\_Rutoken\_Reader\_Driver. Вызываемая функция: SetupDiCallClassInstaller. Код ошибки: 1223: Операция была отменена пользователем".

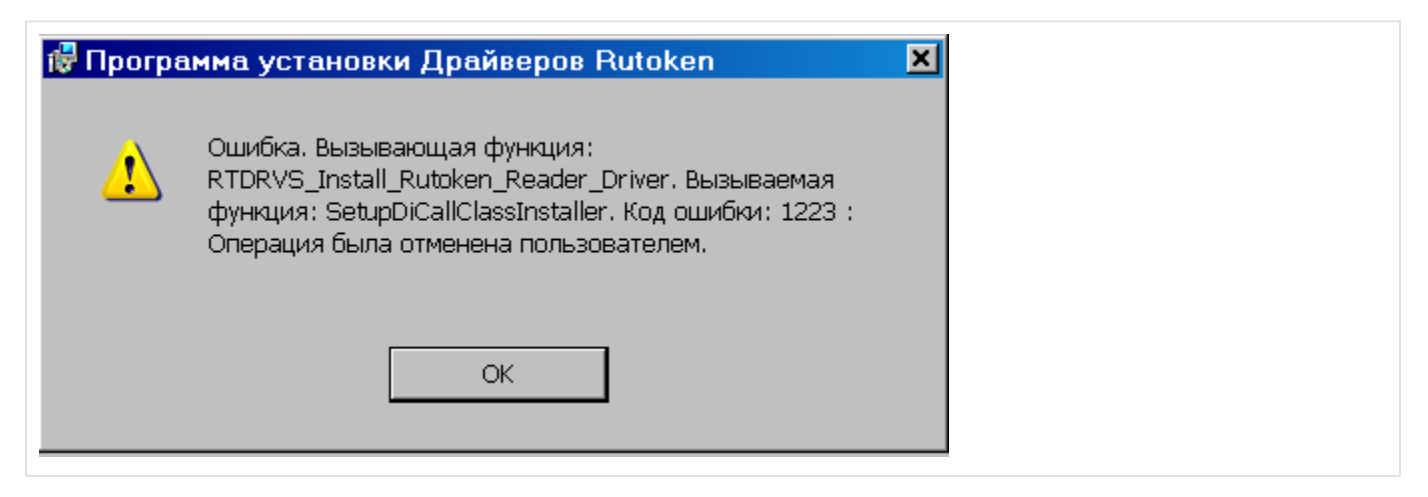

## Решение

Для того чтобы установить Драйверы Рутокен на Windows Embedded, выполните следующие действия:

- 1. Запустите установку последней версии Драйверов Рутокен, скачав их с нашего [сайта.](http://www.rutoken.ru/support/download/drivers-for-windows/)
- 2. При возникновении сообщения: "Код ошибки: 1223: Операция была отменена пользователем" нажмите кнопку "ОК". Установка должна завершиться корректно.
- 3. Зайдите в Диспетчер устройств/Device manager. В разделе Считыватели смарт-карт/Smart-card readers найдите 3 устройства, отображающиеся как "Неизвестное устройство".
- 4. Обновите драйверы этих устройств, указав в качестве пути для драйвера: WINDOWS\system32\Aktiv Co\rtIFDH
- 5. Скачайте архив, приложенный ниже и разархивируйте файлы внутри него:

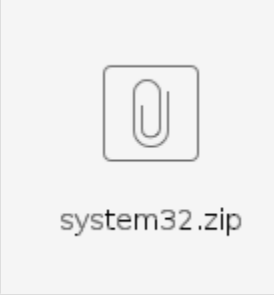

- 6. Скопируйте в WINDOWS\system32 файлы из папки архива, заменив ими старые версии файлов
- 7. Запустите установку драйверов Rutoken

После получения сообщения об ошибке и неудачного окончания установки этой версии драйверов запустить установку последней версии [Драйве](http://www.rutoken.ru/support/download/drivers-for-windows/) [ров Рутокен](http://www.rutoken.ru/support/download/drivers-for-windows/).

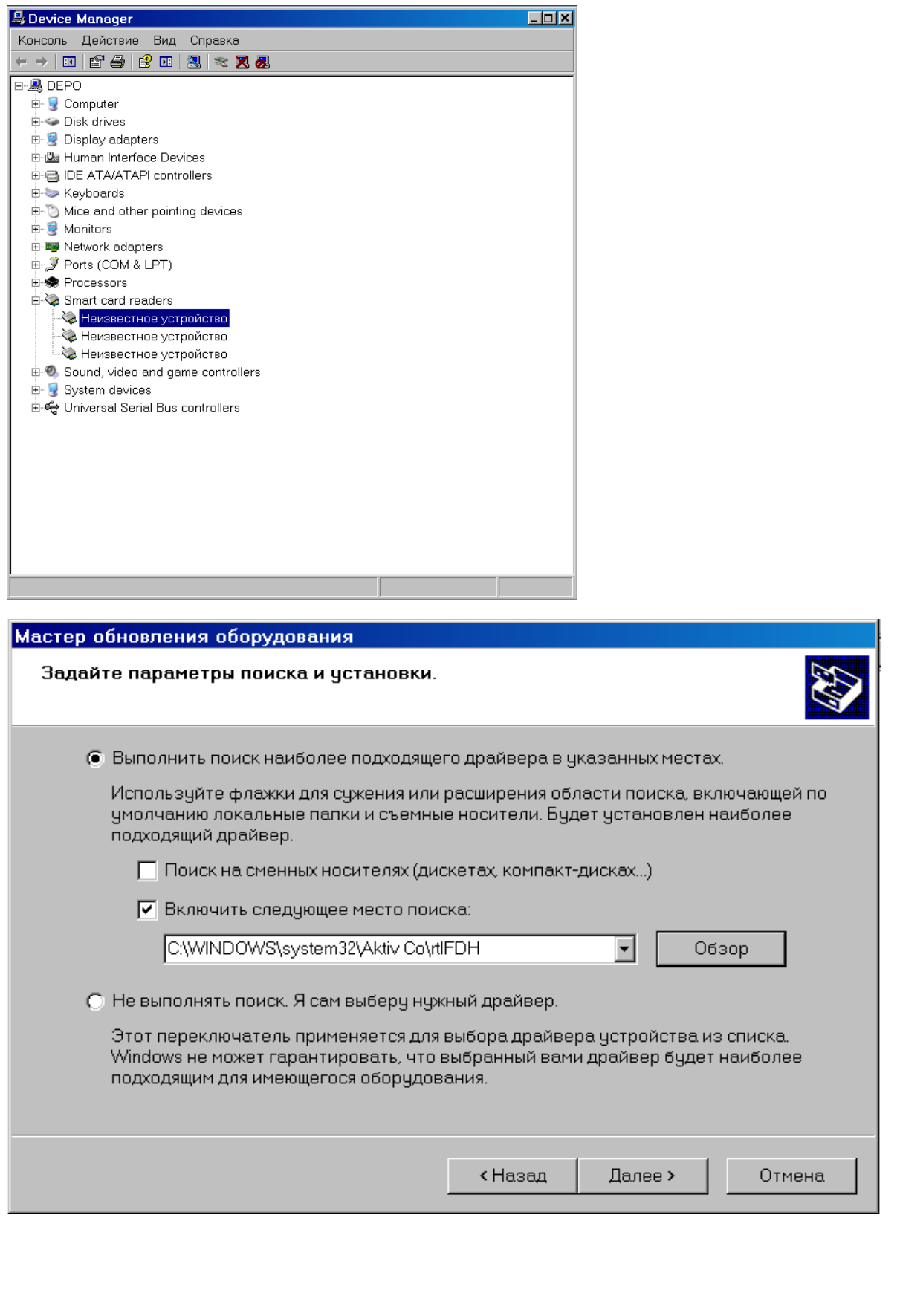

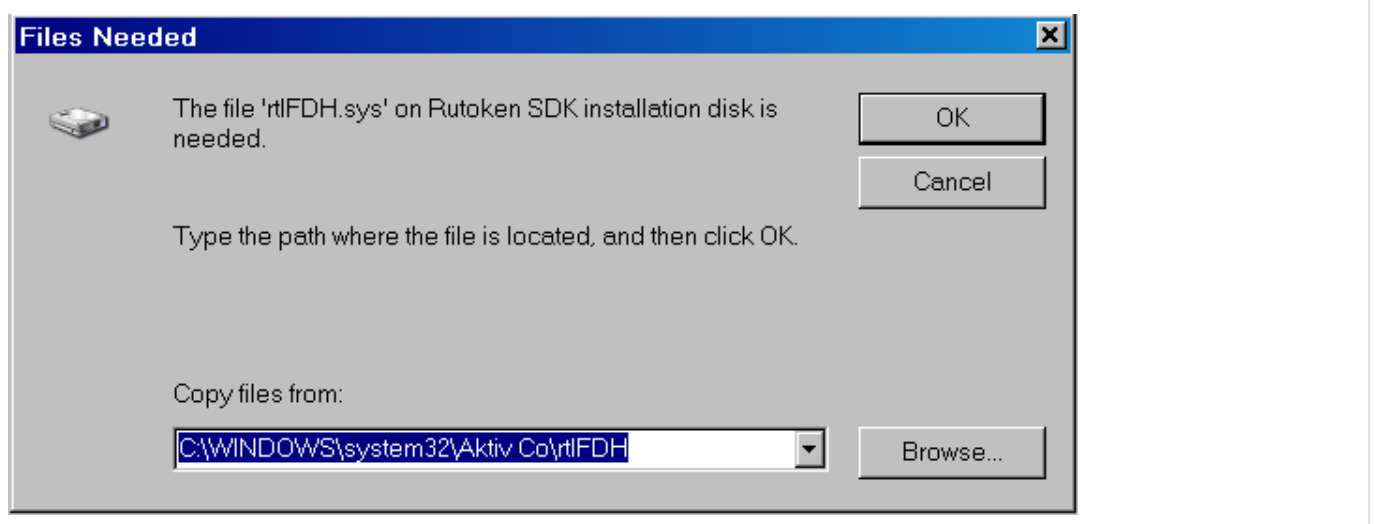